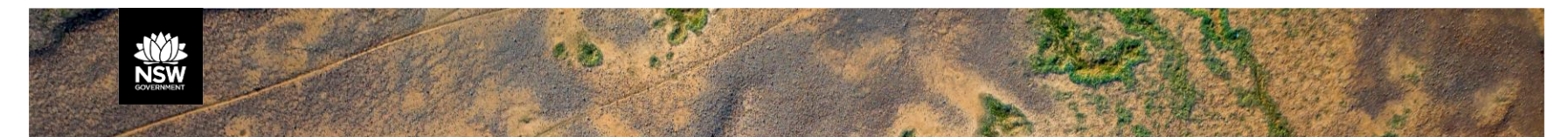

 **DEPARTMENT OF PLANNING, INDUSTRY & ENVIRONMENT** 

#### **BOS Support for Assessors & Local Government**

#### **BOAMS for Local Government and other Consent Authorities**

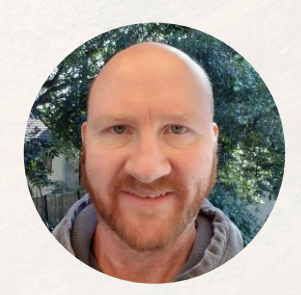

 Principal Project Officer Ecosystem Assessment & Ecosystem Programs Teams Department of Planning, Industry & Environment **Phil Wood** 

**John Spencer/DPIE** 

**Tuesday 28th July 2020, 12:00 PM - 1:00 PM Department of Planning, Industry & Environment** 

1

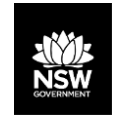

#### **Overview**

➢BOAMS

➢BOAMS – Council User access

➢BAM-C

➢Credit reports

➢BOS Public registers

➢Local government resources and support

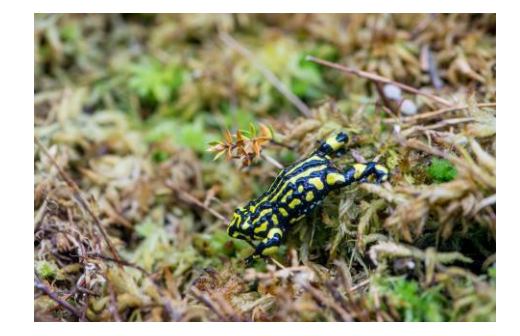

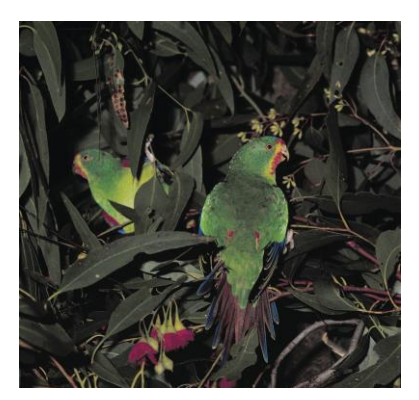

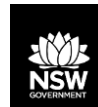

## **Biodiversity Offset and Agreement Management System (BOAMS)**

- ➢ Manages BAM assessments for developments and biodiversity stewardship agreements
- ➢ Access point for the BAM Credit Calculator (BAM-C)
- ➢ Manages credit obligations and holdings
- $\triangleright$  Links to BOS public registers

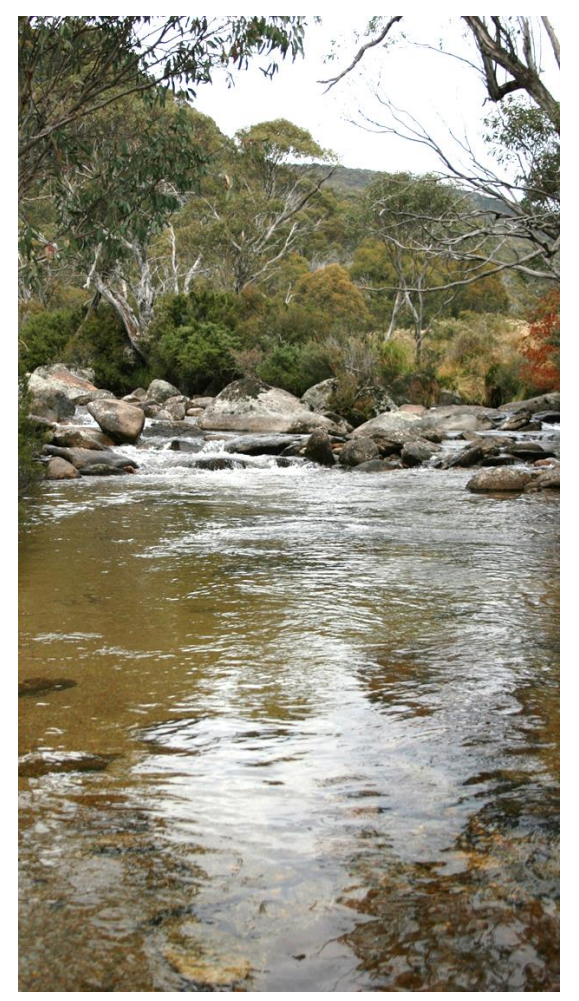

#### **Overview of BDAR review process**

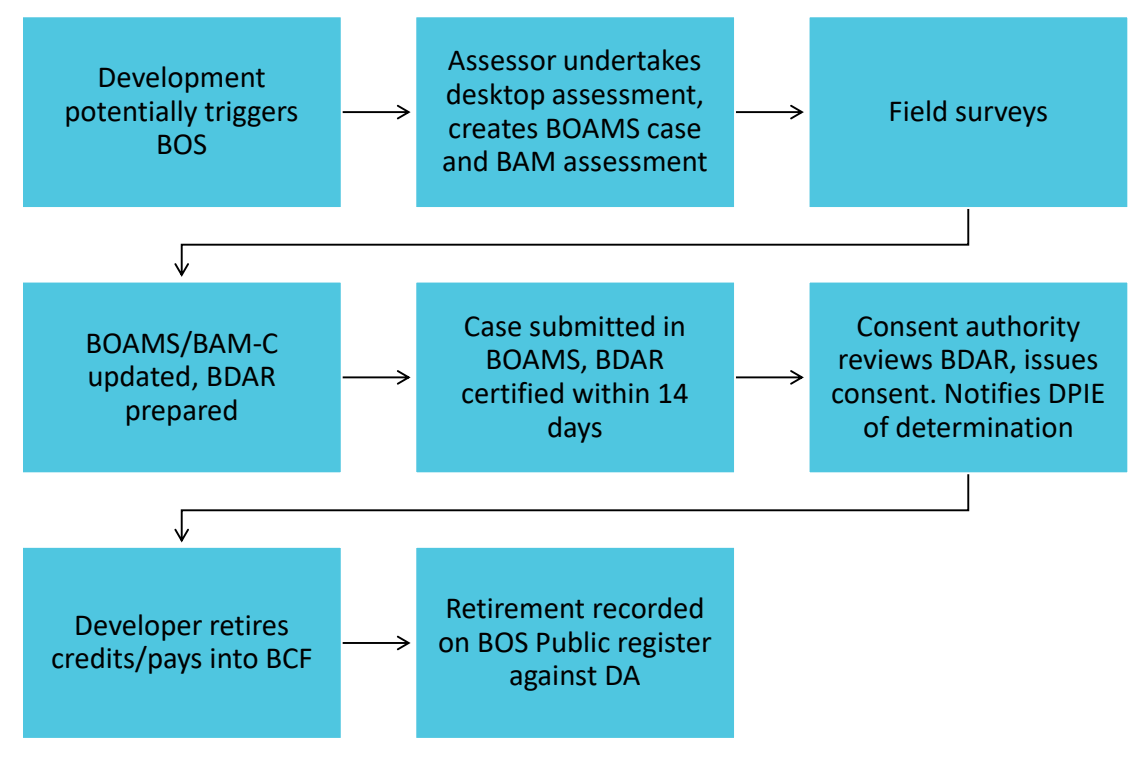

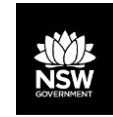

### **BOAMS Landing Page - Assessors**

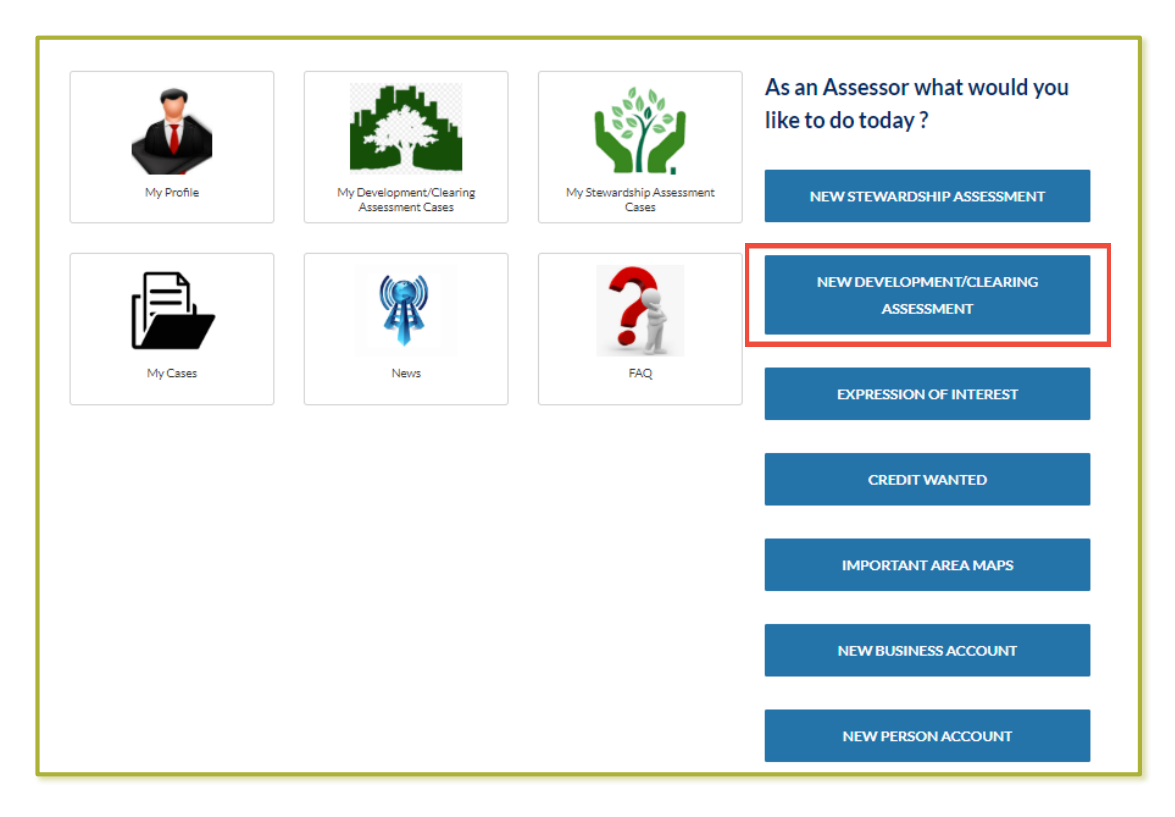

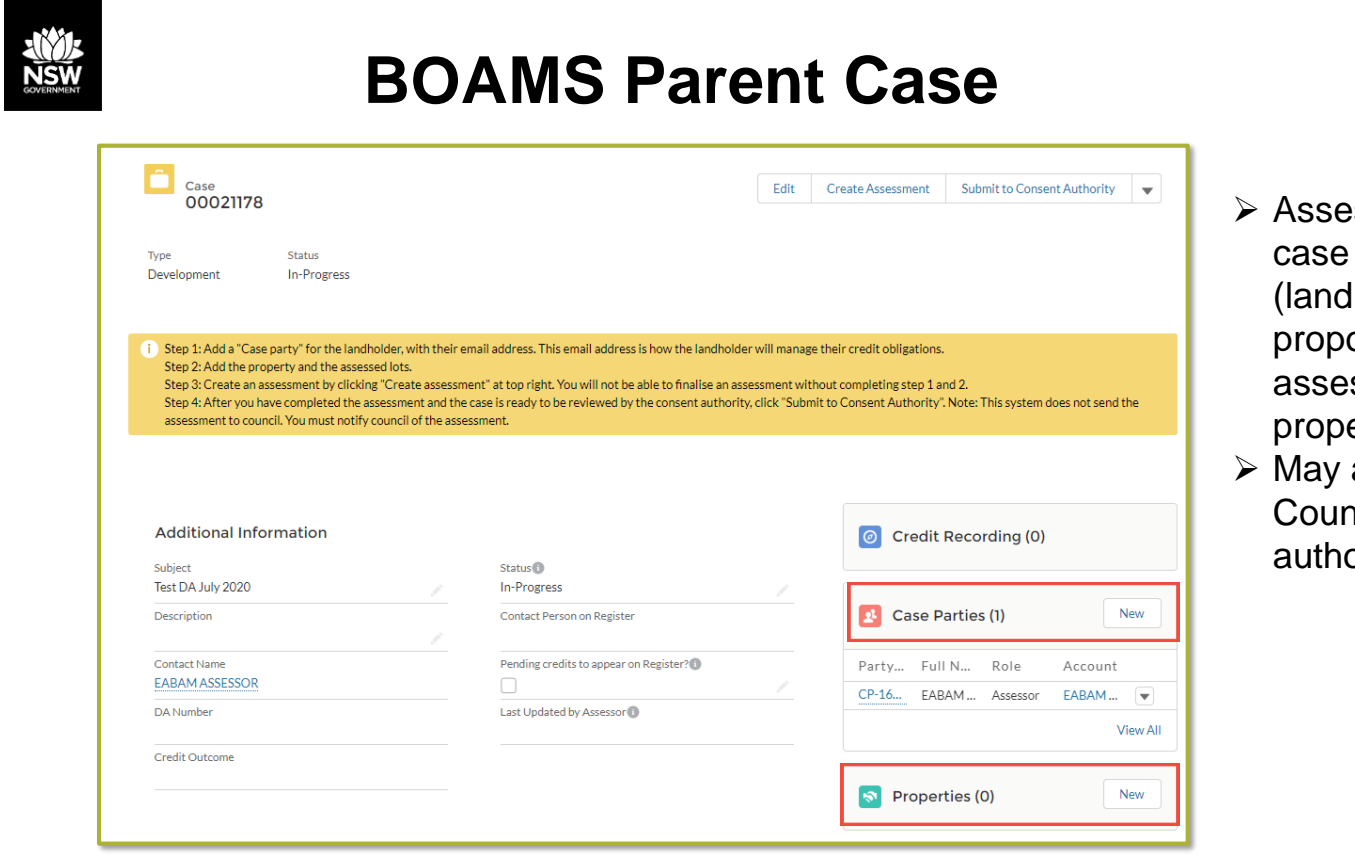

- ➢ Assessor adds proponents, other parties lholders, ssors, and erty details add
	- ncil/Consent ority case party

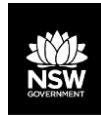

7

#### **Creating a BAM Assessment**

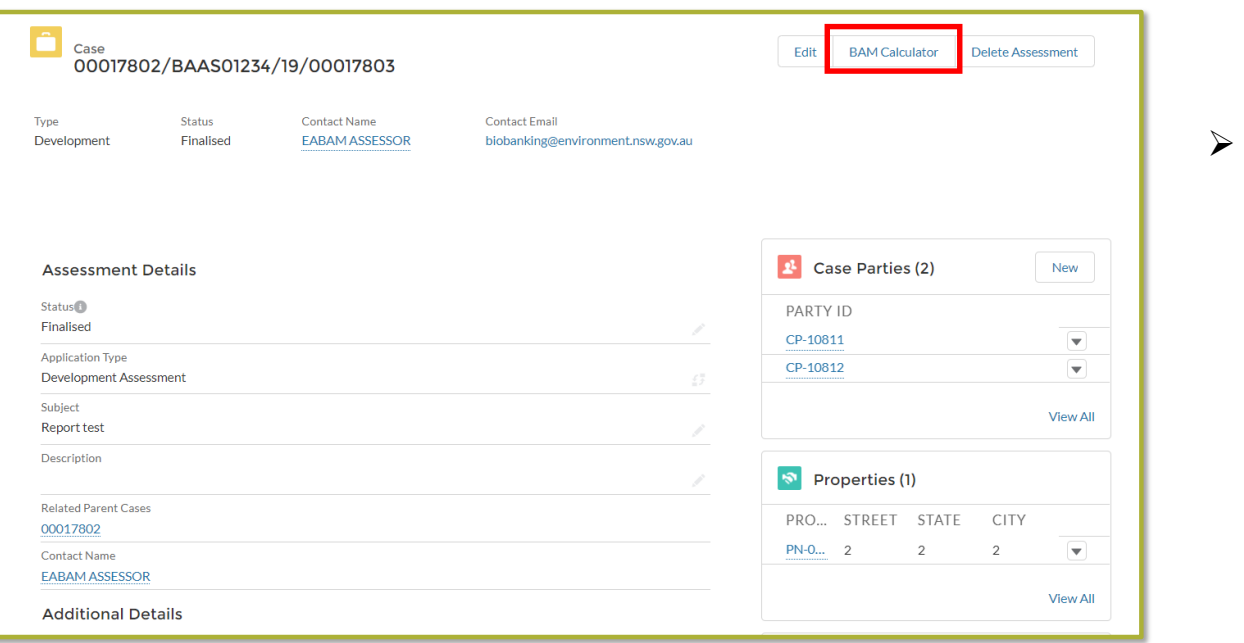

➢ Assessor creates at least one BAM assessment

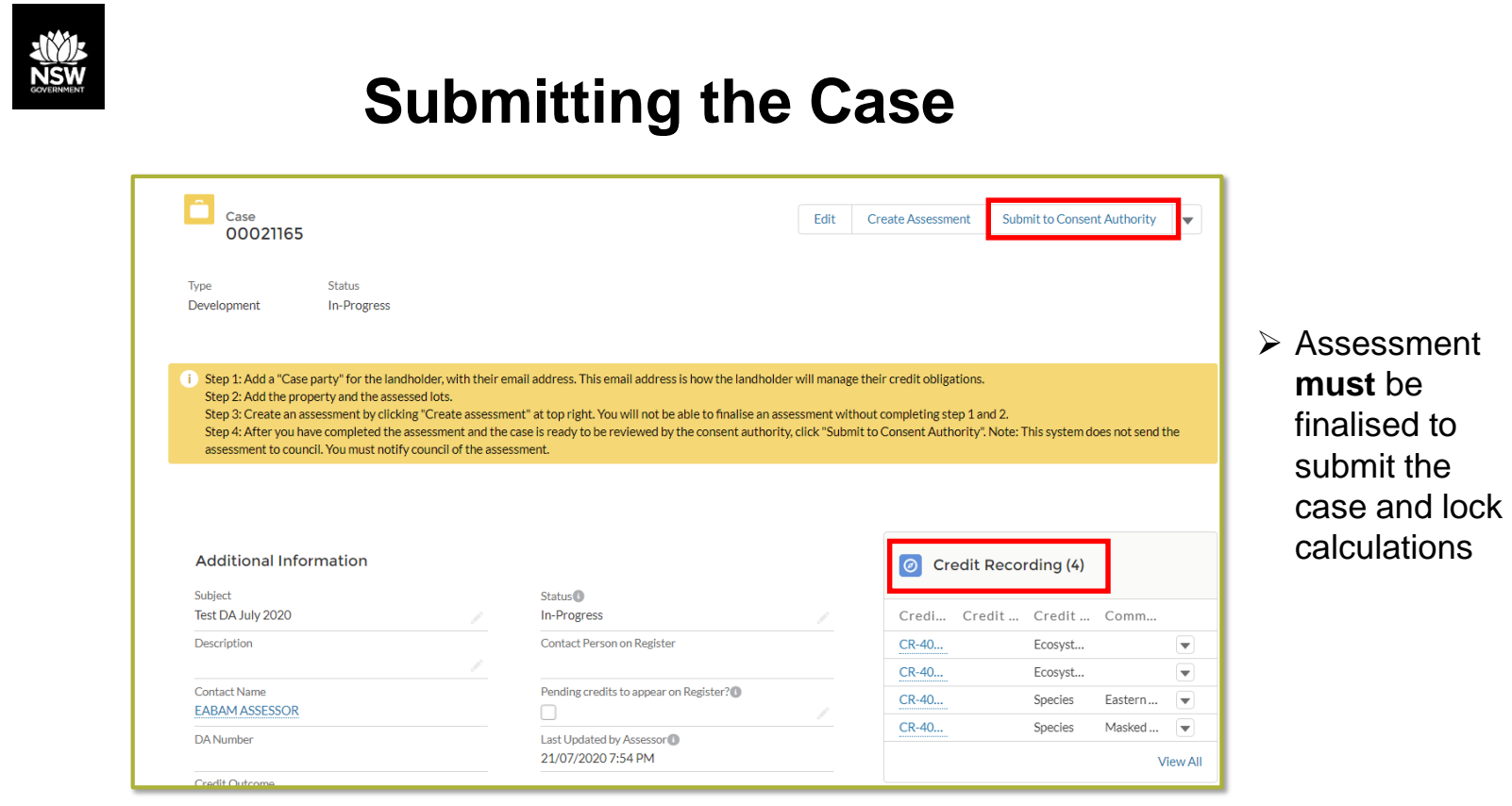

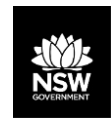

#### **Council/Consent Authority access**

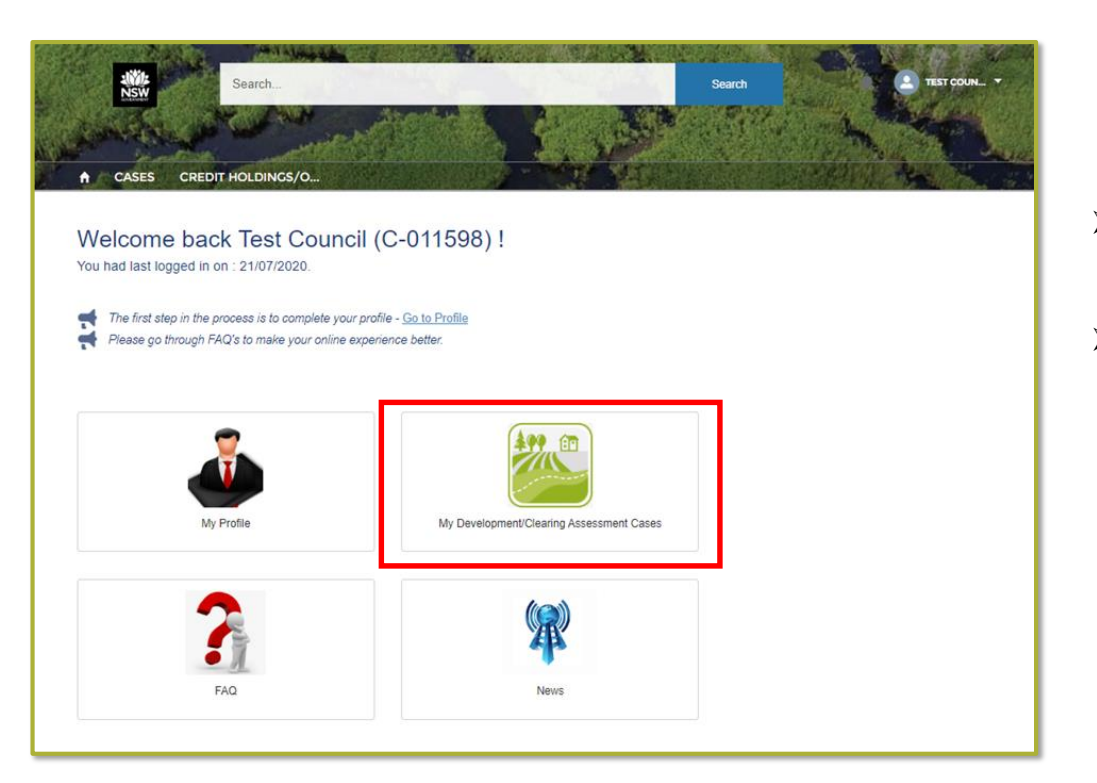

- ➢ Assessor adds Council case party to case
- to see case and ➢ Consent Authority logs in associated materials

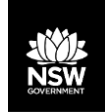

#### **Reviewing an assessment**

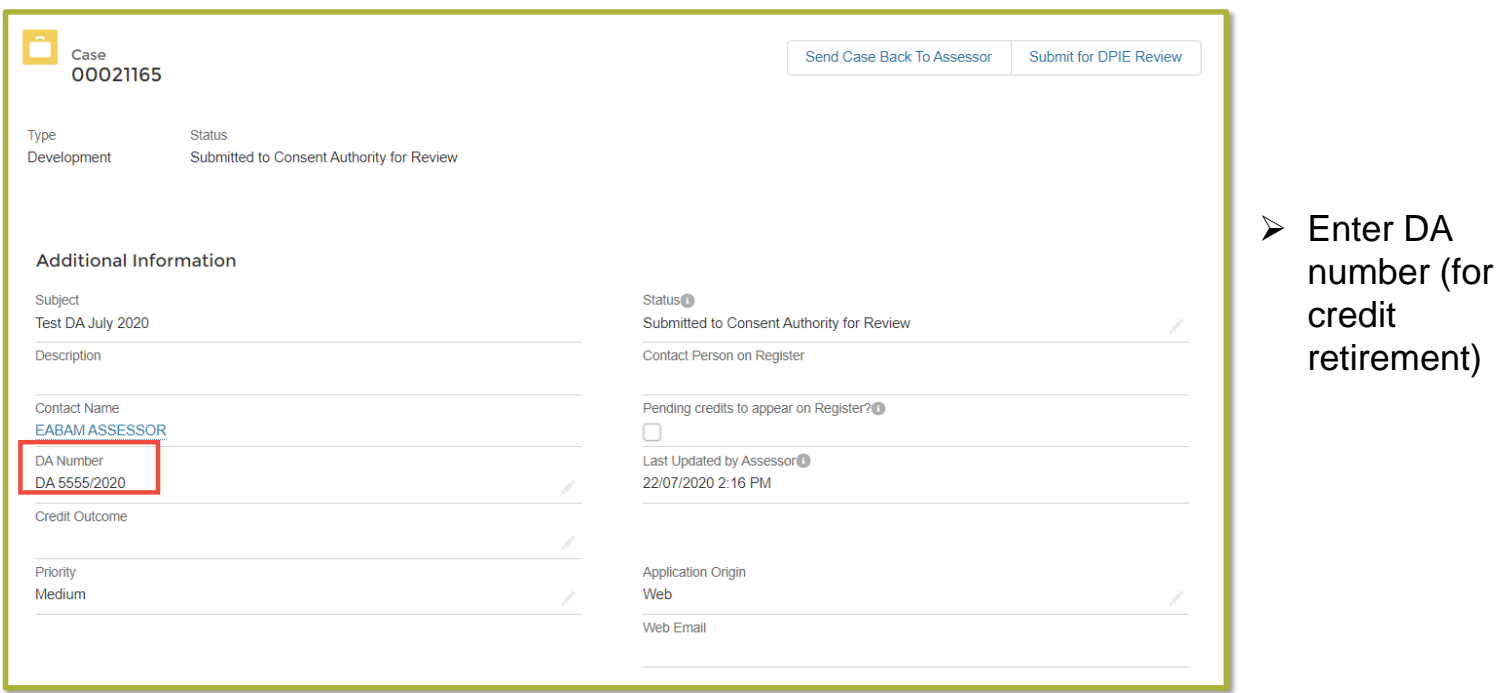

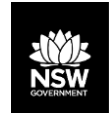

## **Confirming the credit obligation**

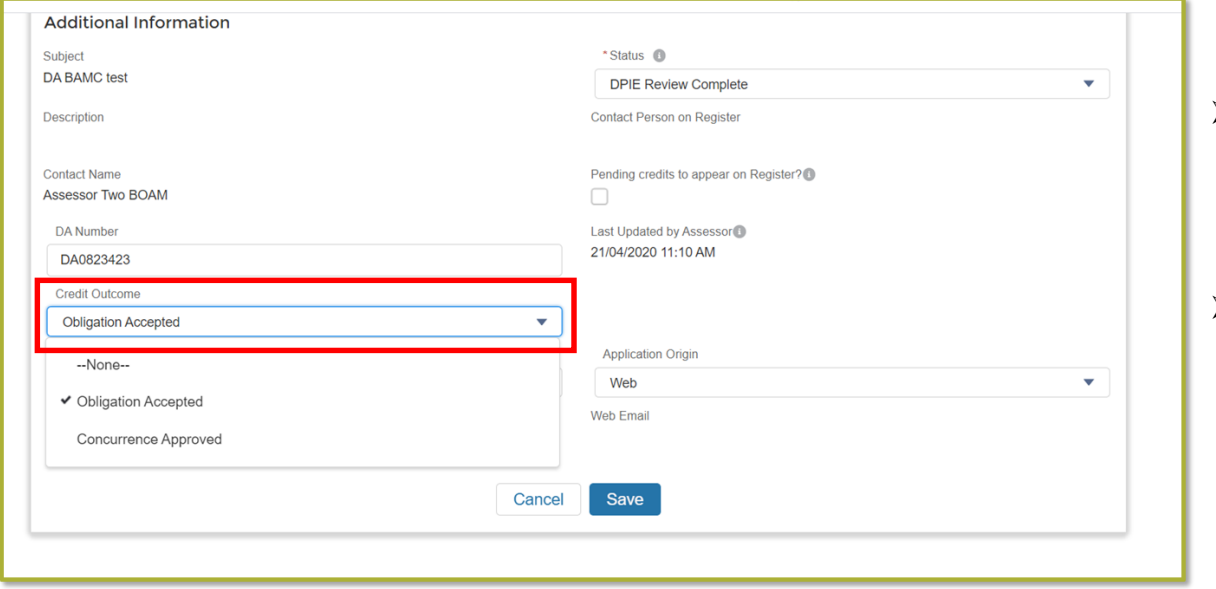

➢ "**Obligation accepted**" credits default as per the assessment ➢ "**Concurrence Approved**" – consent

 enter reduced authority to numbers where concurrence has been given)

➢ **BOAMS does not provide concurrence** 

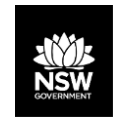

# **Editing the Credit Obligation**

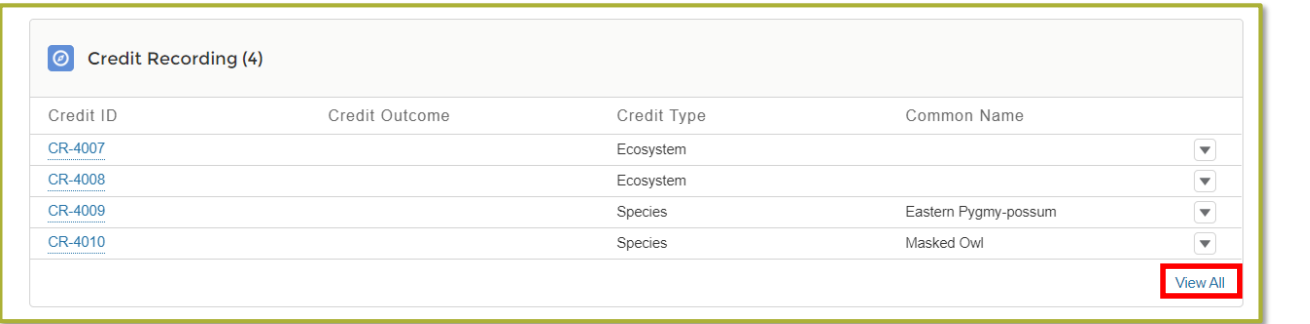

 ➢ Click "View All" in "Credit Recording" window

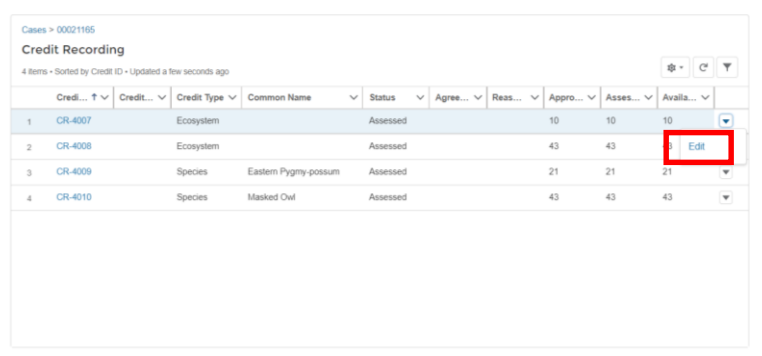

➢ Select "Edit" from drop down for each credit.

12

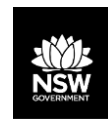

### **Editing the Credit Obligation**

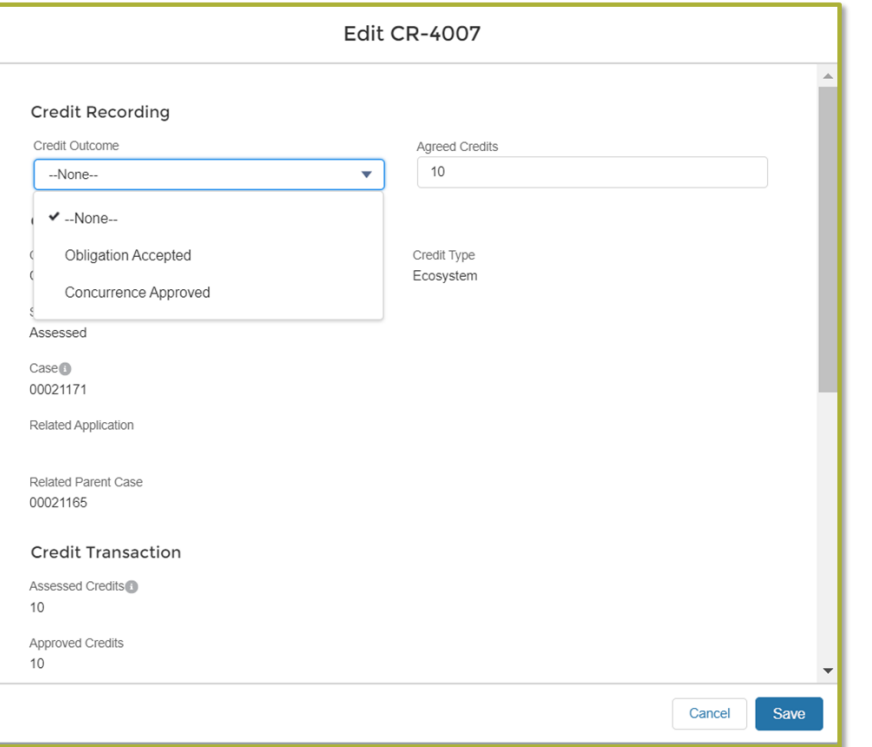

- concurrence is  $\triangleright$  Edit each of the credits where approved and save
- is proposed,  $\triangleright$  If no reduction select "Obligation accepted"

**NSW Reviewing the BAM assessment** 

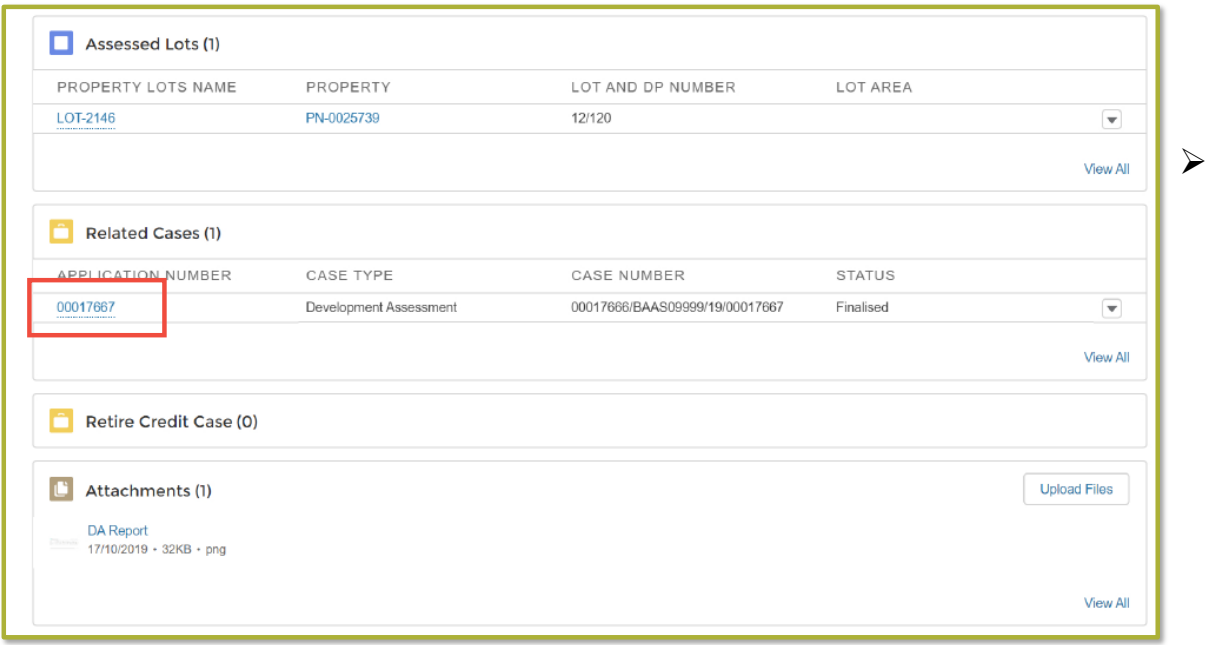

 Cases", click on the Application number to open the BAM ➢ Under "Related calculator

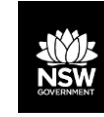

#### **Re-allocating case for Assessor edits**

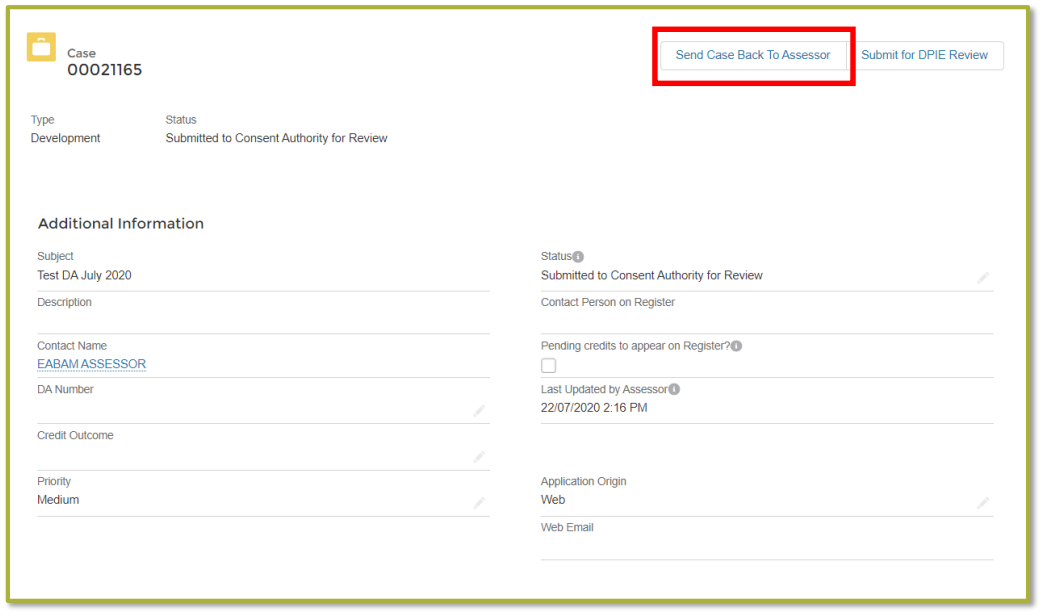

- $\triangleright$  Sets case back to inprogress
- ➢ Assessor edits and resubmits case
- ➢ Can be edited and resubmitted as often as necessary
- ➢ May provide comments on case, and add attachments at bottom of page
- ➢ Once finalised, click "Submit for DPIE Review" to relate consent to retired credits

# **BOAMS – Council/Consent Authority User access**

#### ➢**NOTE: not mandatory**

 ➢Provides access to BAM-C calculations, attachments (including shapefiles), credit reports, proponent details

- ➢Online access to notification of determination within system
- ➢Council may enter concurrence details and changes to credits where approved

 ➢Don't need an account when assessor submits case – BAM support can add council/consent authority after submission

 ➢BOAMS works best with Chrome or Firefox (not IE) ➢To register for an account contact BAM support:

BAM.support@environment.nsw.gov.au

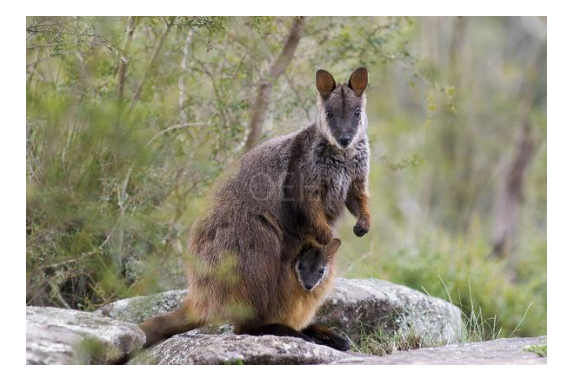

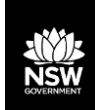

#### **The BAM Calculator (BAM-C)**

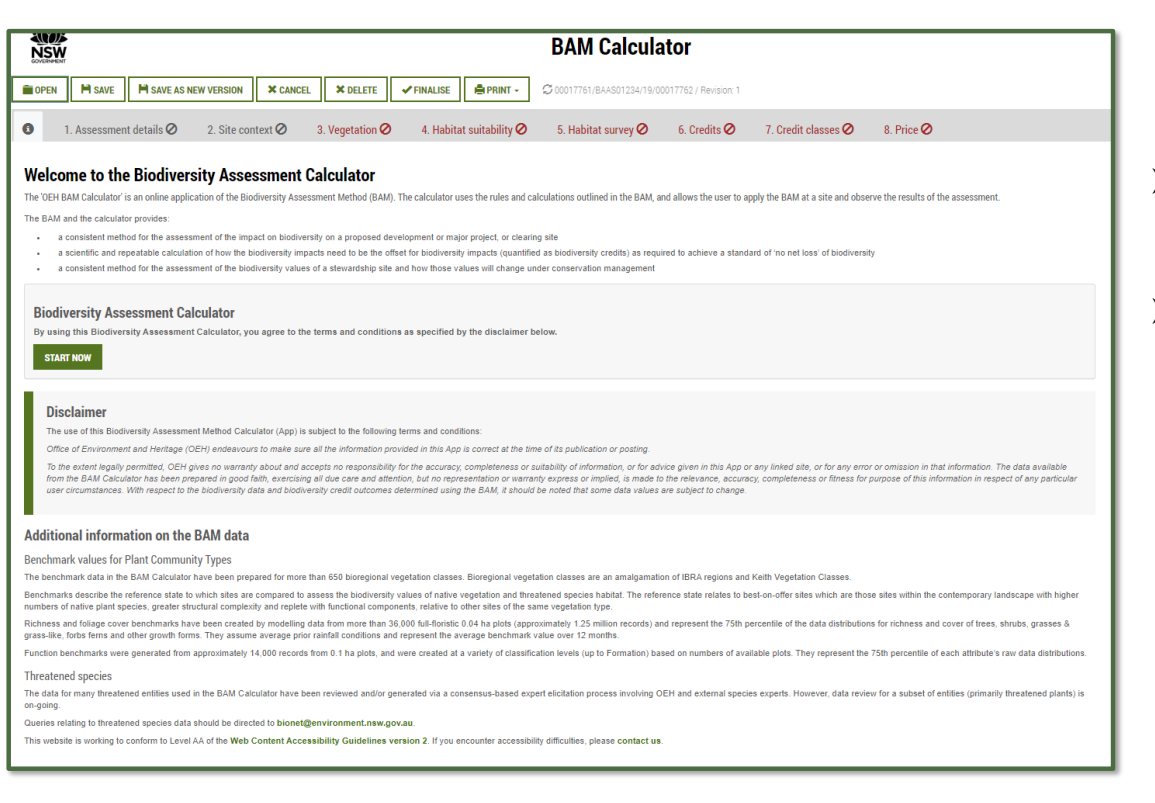

➢ Preferably use Chrome

 ➢ Always accept BAM-C won't popups from lmbc (otherwise open)

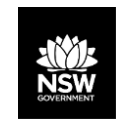

#### **Assessment details and Site Context**

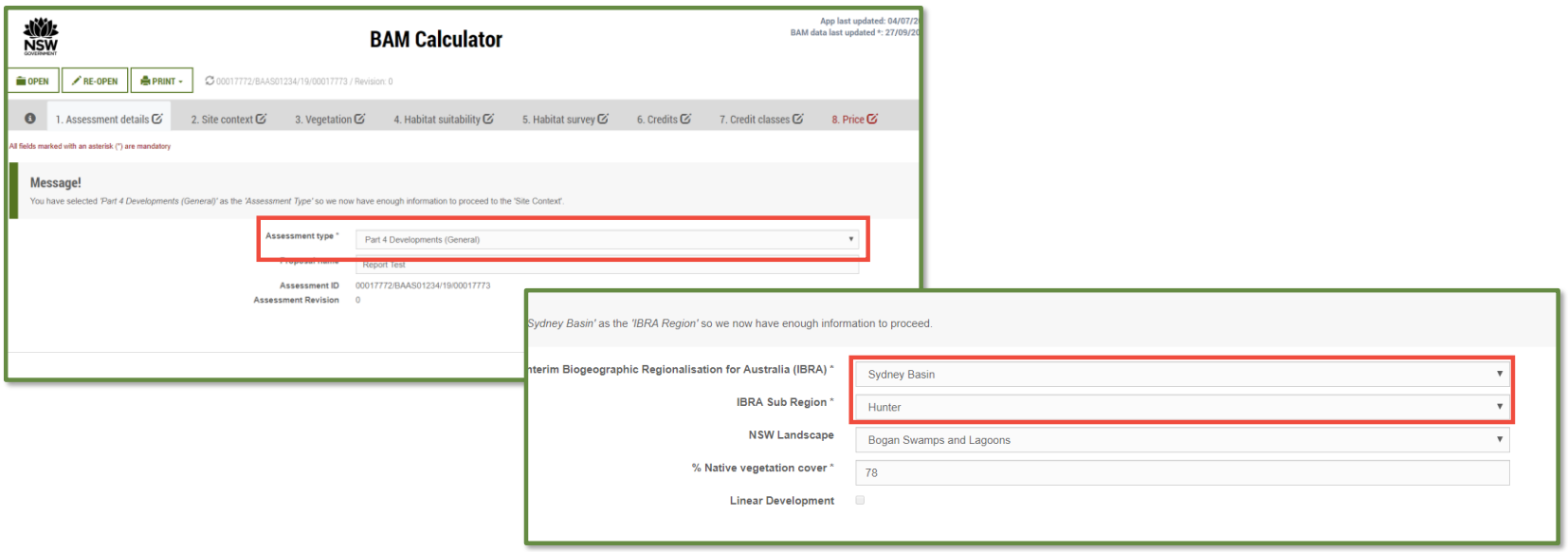

 **Note:** Assessment type (Part 4 vs Part 5 vs Small area assessment) IBRA Region and IBRA-subregion

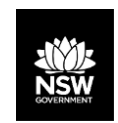

Assessors may use more appropriate local data, including benchmarks, if the consent authority is of the opinion that the data more accurately reflects local environmental conditions.

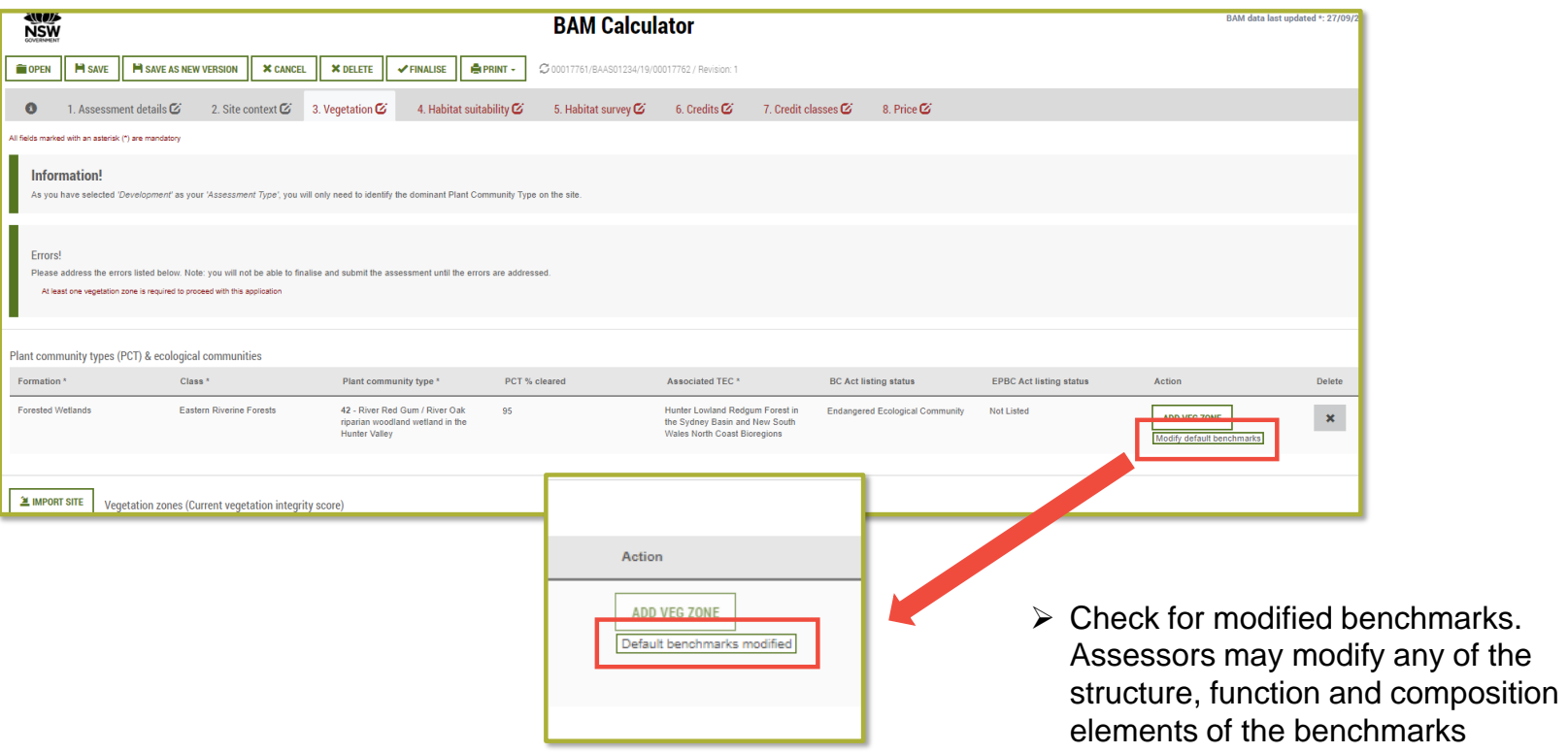

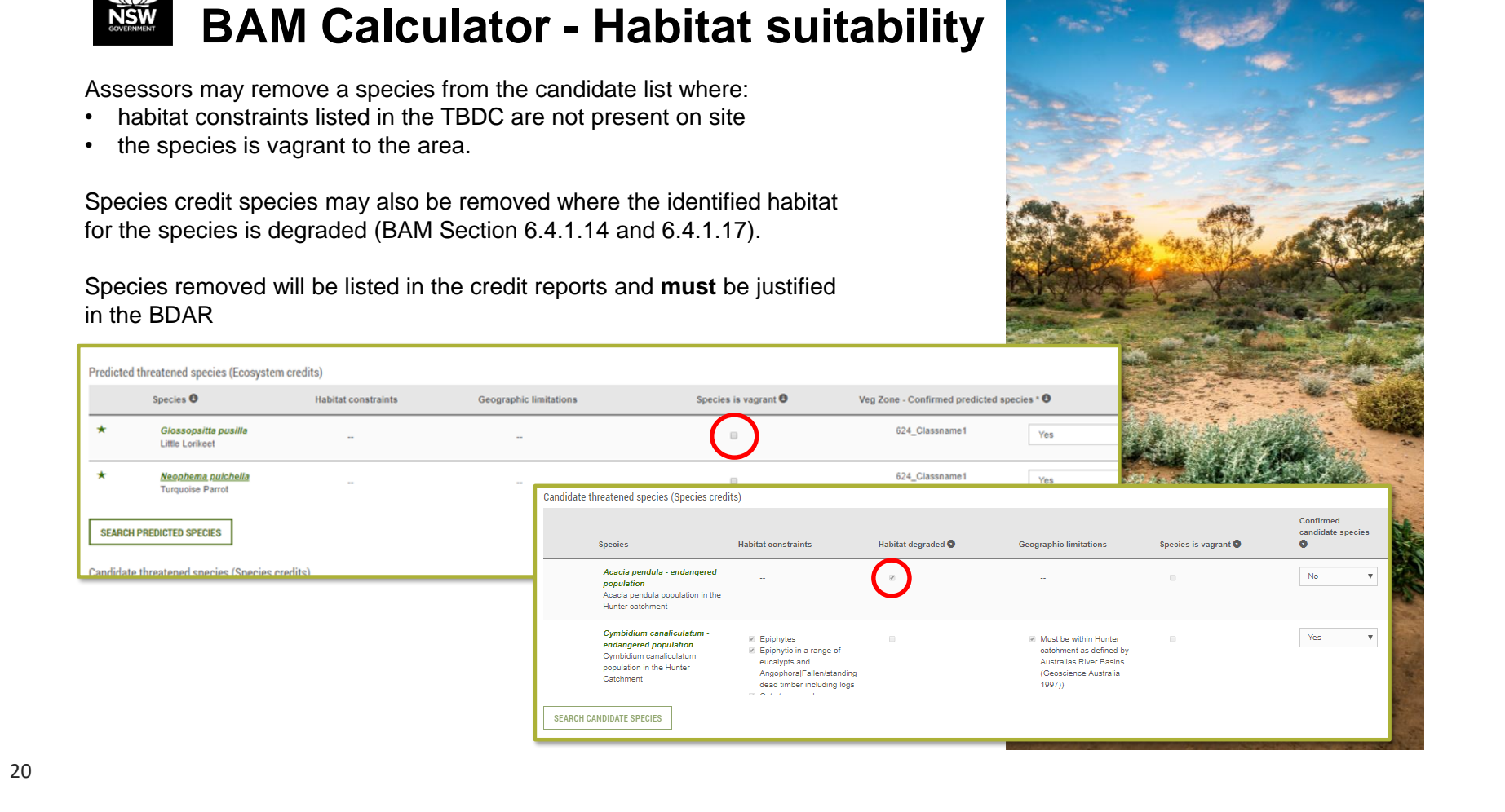

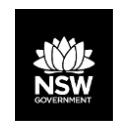

# **Habitat survey**

- ➢ Assessors may survey for a species to determine presence or absence
- ➢ May also assume presence OR may opt to use an expert report to determine absence the expert report must accompany the BDAR
- $\triangleright$  Experts to be approved by DPIE

[\(https://www.environment.nsw.gov.au/topics/animals-and-plants/biodiversity/biodiversity-offsets-](https://www.environment.nsw.gov.au/topics/animals-and-plants/biodiversity/biodiversity-offsets-scheme/experts)

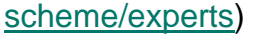

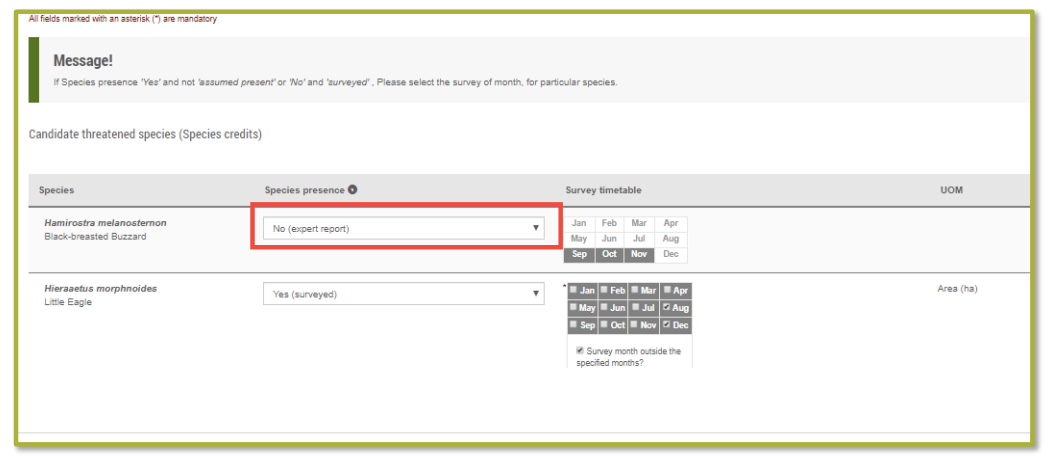

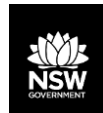

### **Credit summary and credit classes**

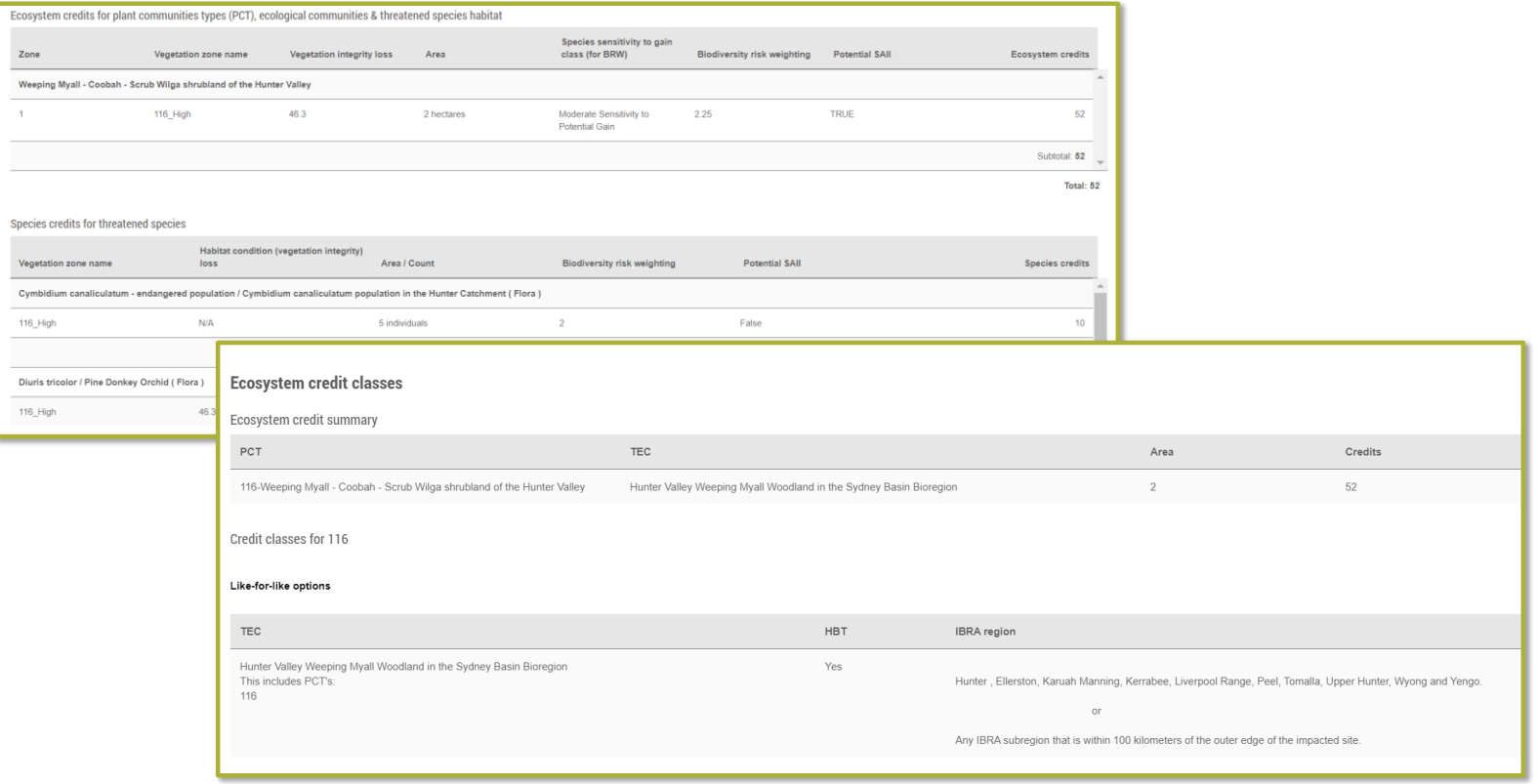

# **Credit Pricing (Biodiversity Offsets Payment Calculator**)

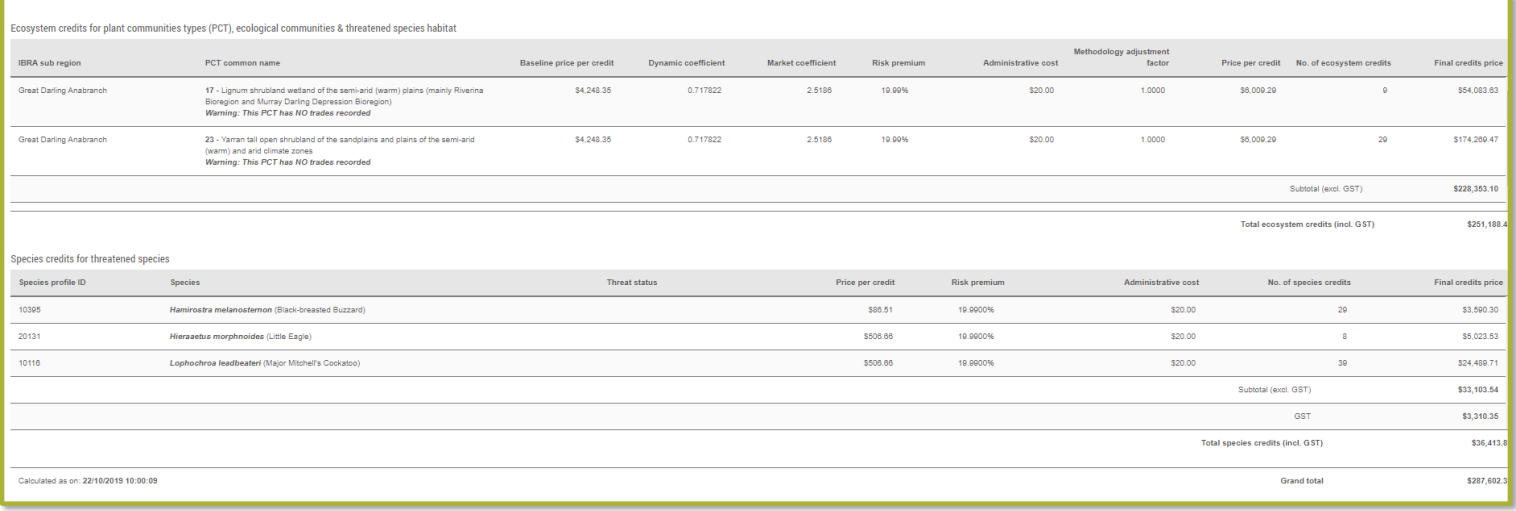

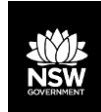

#### **Credit report (Like for Like)**

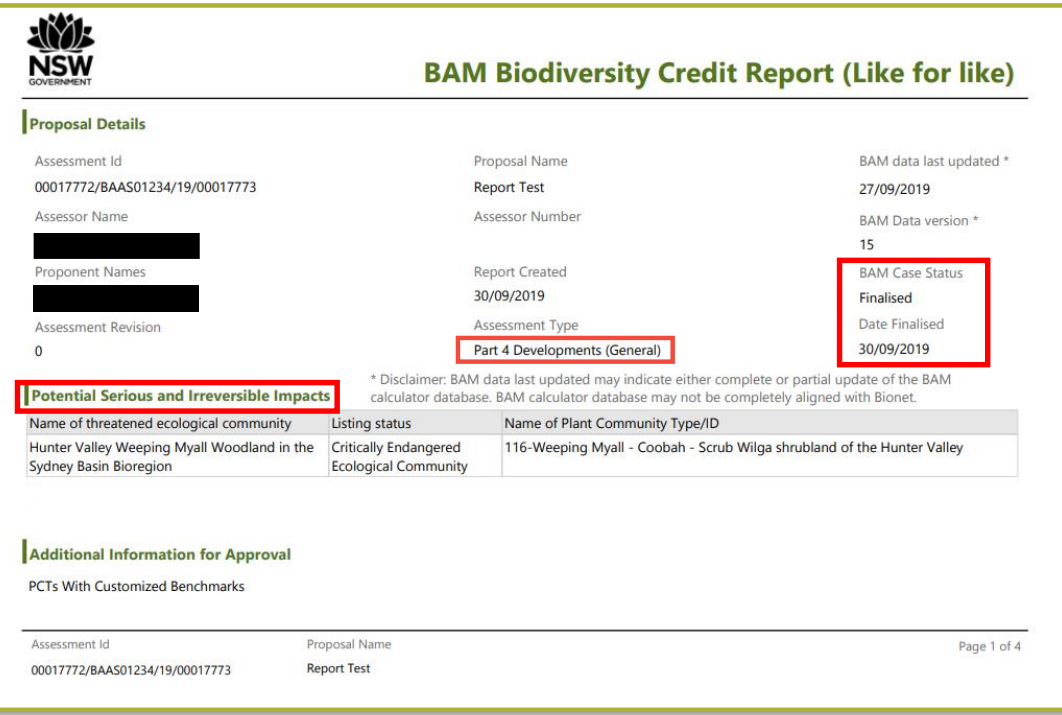

**NOTE**: Once BAM -C is finalised, the BDAR must be submitted to the consent authority with 14 days (BC Act s6.15).

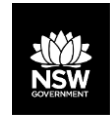

#### **Modified benchmarks and ecosystem species removed**

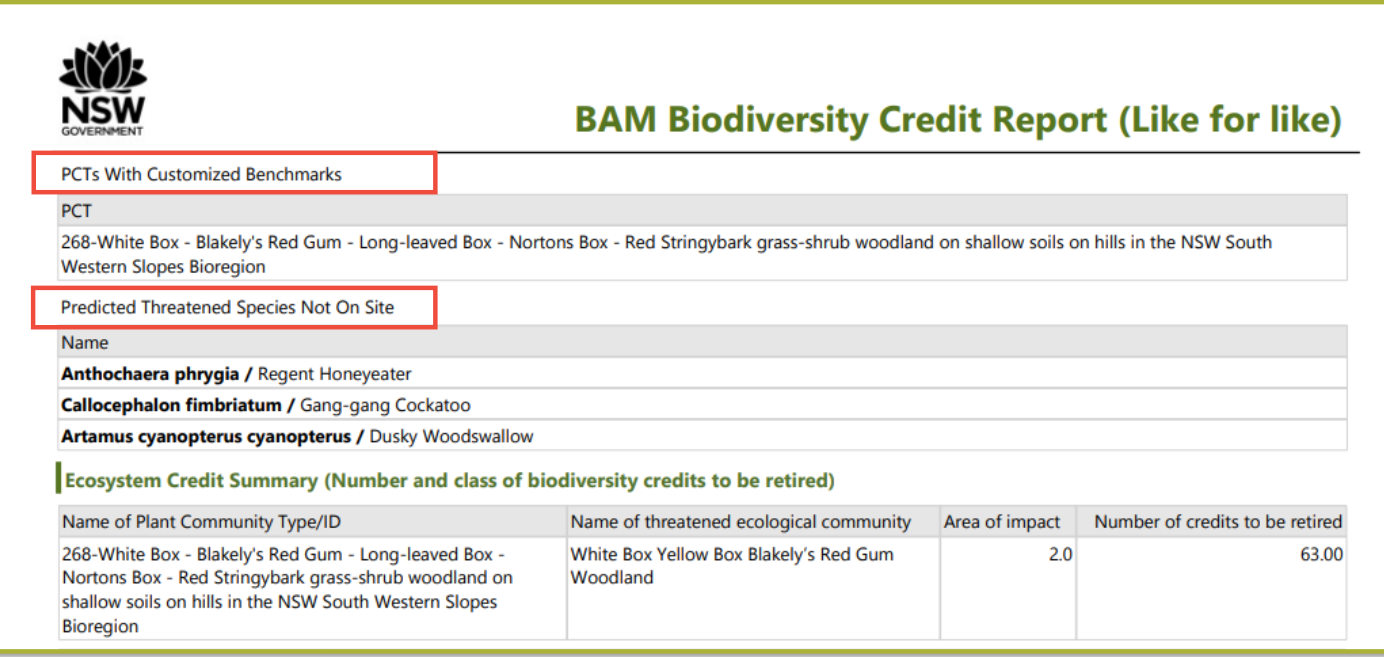

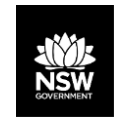

#### **Candidate Species Report**

**Species credit species removed:** 

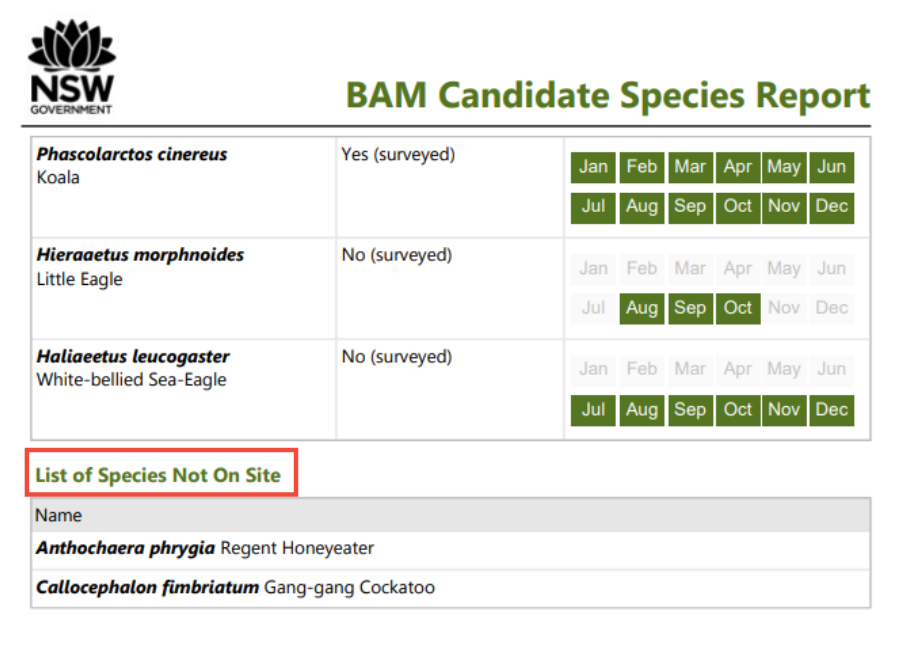

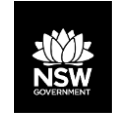

#### **BOS Public Registers**

• <https://www.environment.nsw.gov.au/biodiversity/offsets-scheme-public-registers.htm>

Home > Topics > Animals and plants > Biodiversity > Biodiversity Offsets Scheme > Offsets scheme public registers

#### **Biodiversity Offsets Scheme Public Registers**

The Biodiversity Offsets Scheme (BOS) public registers provide information on biodiversity credits, obligations and transactions created under the provisions of the Biodiversity Conservation Act 2016 (BC Act) and the Biodiversity Conservation Regulation 2017 (the Regulation).

The public registers support the operation of the biodiversity credit market by helping to connect credit buyers and sellers while increasing market transparency.

#### **Biodiversity Offsets Scheme public registers**

The BOS public registers are:

- Credit supply registery details of the number, type and location of credits available for purchase. This register includes Expressions of Interest (potential credit supply), pending credits (those which need assessment/approval) and issued credits.
- Credit demand registerg details of the number, type and location of credits which are required. This register includes credits wanted (potential credit demand) and pending credits (those which need assessment/approval).
- Transactions registerte information on BOS credit transfers and retirements including credit type, number, price and date as well as suspensions and cancellations.

 ➢ Transactions register: displays reason for retirement, DA number, numbers and types of credits retired

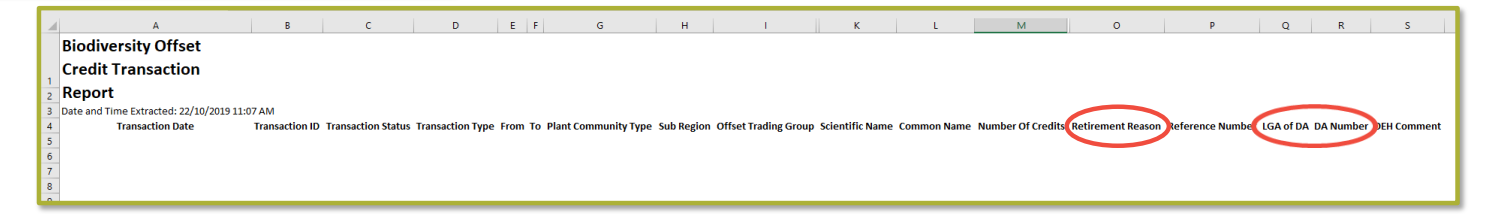

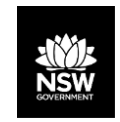

#### **Lodging an offset obligation with DPIE (ex-BOAMS)**

• [https://www.environment.nsw.gov.au/topics/animals-and-plants/biodiversity/local-government](https://www.environment.nsw.gov.au/topics/animals-and-plants/biodiversity/local-government-resources/lodging-an-offset-obligation)resources/lodging-an-offset-obligation

#### **Lodging an offset obligation**

The Department of Planning, Industry and Environment is monitoring the operation of the Biodiversity Offsets Scheme, including measuring biodiversity losses and gains across the scheme.

The Department is asking all decision makers to provide notification of the determination of every development or activity to which the Biodiversity Offsets Scheme applies.

Decision makers include local councils, Part 5 authorities and the Native Vegetation Panel.

The notification process is:

- the decision maker downloads and fills in the form Biodiversity Offsets Scheme Notification of **Determination (DOCX 89KB)**
- the decision maker emails the completed form and attachments, including a copy of the determination and any conditions of approval, to bam.support@environment.nsw.gov.au determination outcomes will be recorded in the Biodiversity Offset and Agreement Management System.

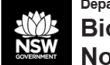

Department of Planning, Industry and Environment .-Biodiversity Offsets Scheme -Notification of Determination¶

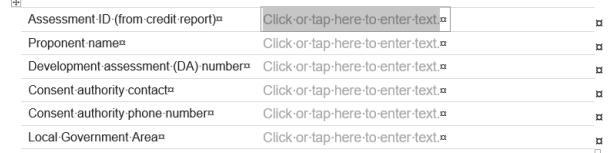

If the offset obligations approved by the consent authority do not vary from the credit requirements determined by the Biodiversity Assessment Method (BAM), please attach a copy of the BAM Biodiversity Credit Report. The BAM Biodiversity Credit Report will be incorporated in the Biodiversity Development Assessment Report (BDAR). 1

- If the approved offset obligations vary from the BAM Biodiversity Credit Report, please: [
- . attach a copy of the BAM Biodiversity Credit Report (variation), which will be incorporated in the BDART
- · + attach a copy of the determination with conditions of consent¶
- + answer-the-following-questions.¶

Was the offset obligation decreased?r

⊡…Yes…⊡…No¤ng

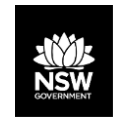

#### **Local government resources**

• <https://www.environment.nsw.gov.au/topics/animals-and-plants/biodiversity/local-government-resources>

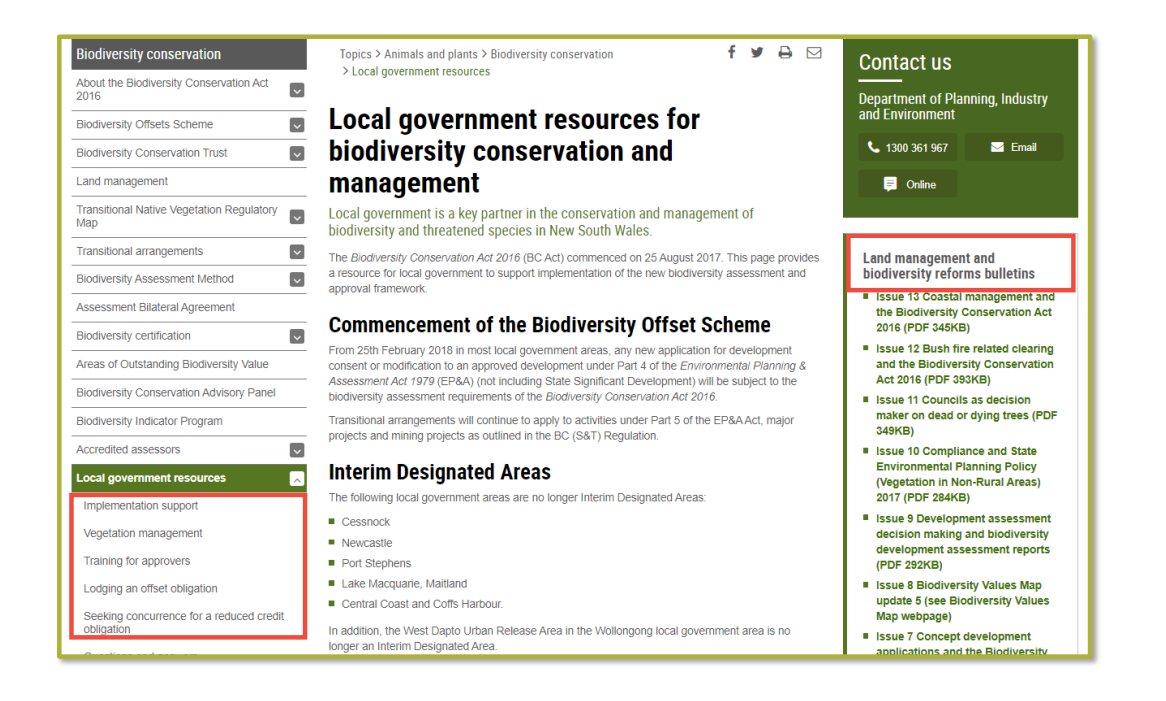

29

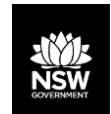

#### **Assessor resources**

• [https://www.environment.nsw.gov.au/topics/animals-and-plants/biodiversity/accredited-assessors/assessor](https://www.environment.nsw.gov.au/topics/animals-and-plants/biodiversity/accredited-assessors/assessor-resources)**resources** 

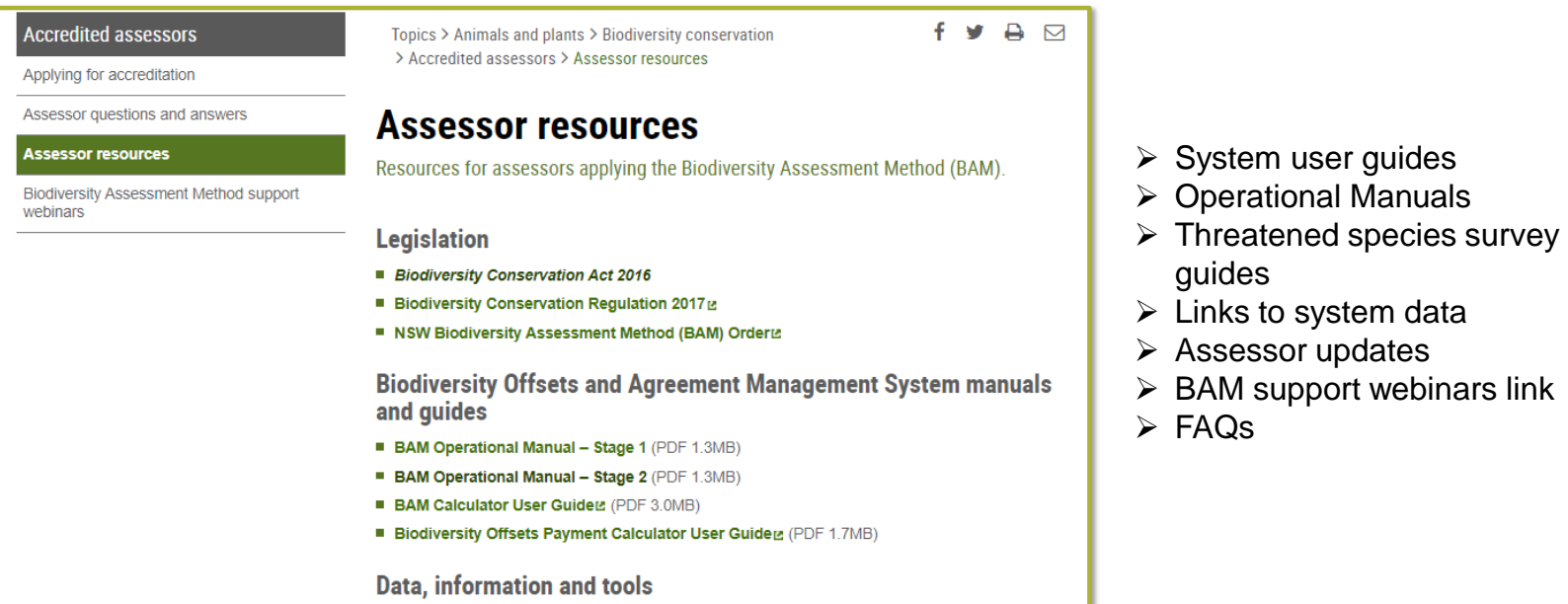

30

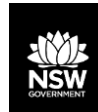

#### **Offsets Scheme support**

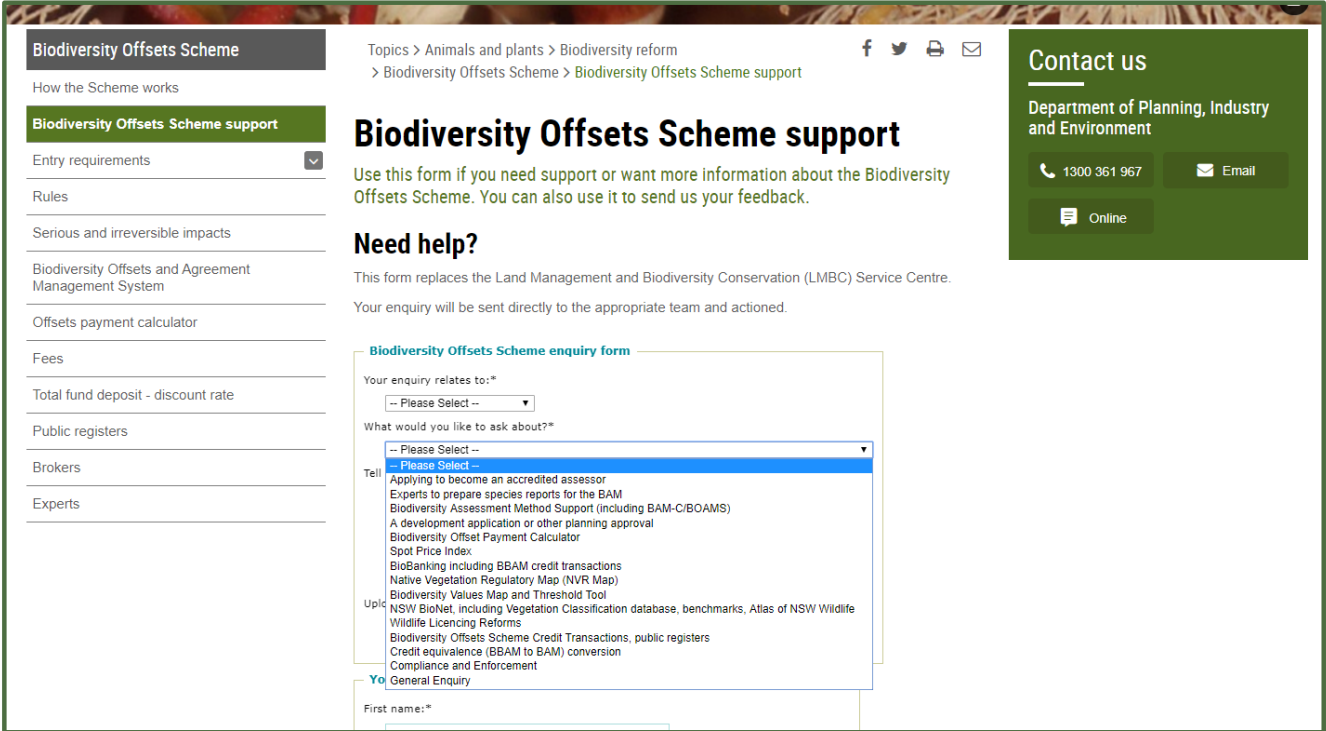

<https://www.environment.nsw.gov.au/topics/animals-and-plants/biodiversity/biodiversity-offsets-scheme/biodiversity-offsets-scheme-support>

**John Spencer/DPIE** 

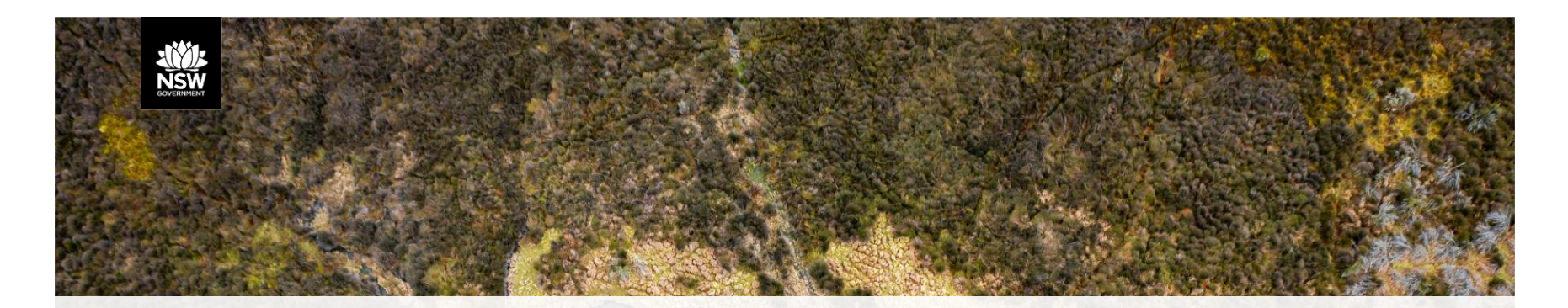

# **Q&A**

**This session will not be included in the webinar recording.** 

 **Written questions and answers will be attached to the online webinar recording.** 

**Questions asked during these webinars also contribute to the development of the [Assessor Q&A](https://www.environment.nsw.gov.au/topics/animals-and-plants/biodiversity/accredited-assessors/assessor-questions-and-answers) page, future webinars and other Biodiversity Offsets Scheme supporting resources.** 

**John Spencer/DPIE** 

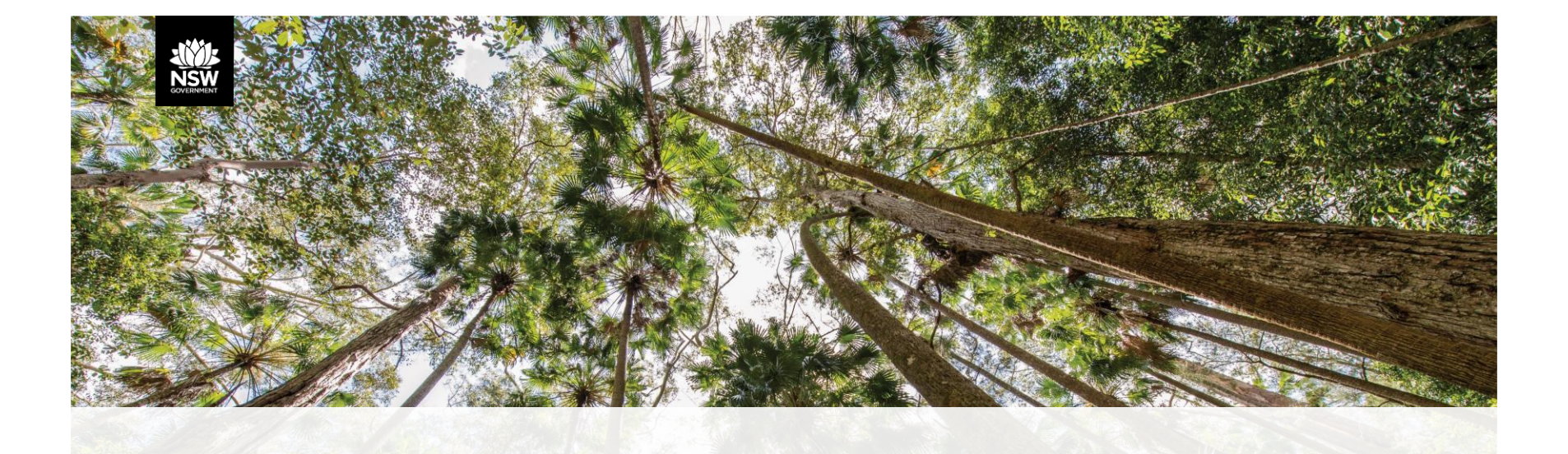

#### **Webinar recordings will be available to view online on the BOS Vimeo Showcase Tha[nkyou for y](https://vimeo.com/showcase/6271450)ou[r participati](https://www.environment.nsw.gov.au/topics/animals-and-plants/biodiversity/accredited-assessors/biodiversity-assessment-method-support-webinars)on**

Webinar recordings will be available to view online on the <u>BOS Support webinars</u> page.

**For further support, contact us via the [BOS Support](https://www.environment.nsw.gov.au/topics/animals-and-plants/biodiversity/biodiversity-offsets-scheme/biodiversity-offsets-scheme-support) page.** 

Simone Cottrell